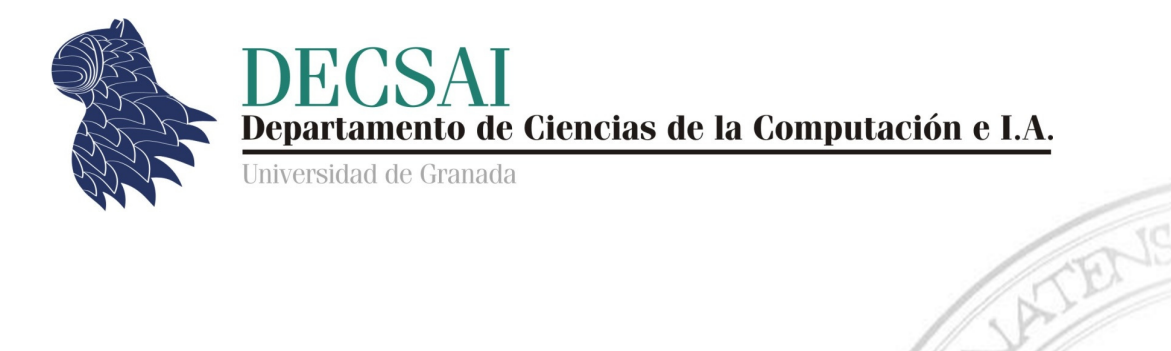

### Acceso a los datos © Fernando Berzal, berzal@acm.org

### Acceso a los datos

- **Bases de datos relacionales: SQL**
- O/R Mapping
- **Bases de datos distribuidas**
- **Bases de datos NoSQL**
- Bases de datos multidimensionales: Data Warehousing

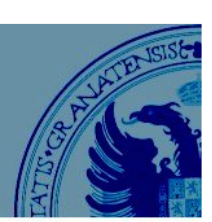

।<br>।

Distintas formas de acceder a los datos almacenados en una base de datos desde una aplicación:

- **Registros activos** (encapsulan las estructuras de datos externas).
- **Gateways** (clases auxiliares con operaciones CRUD).
- **O/R Mapping** [object-relational mapping]

### Acceso a los datos

#### **Registros activos**

Objetos que encapsulan directamente las estructuras de datos externas (p.ej. tuplas de una base de datos relacional) e incorporan la lógica del dominio que les corresponda, aparte de las operaciones necesarias para obtener y guardar objetos en la base de datos.

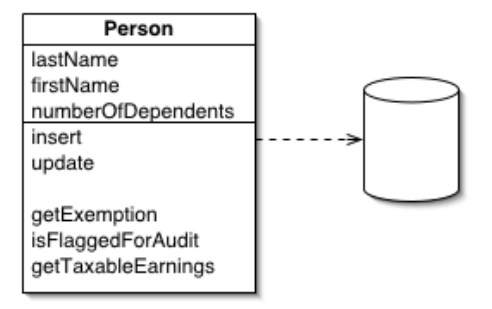

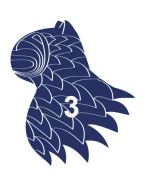

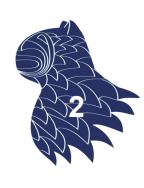

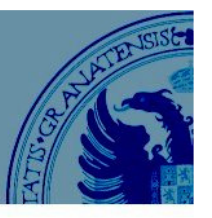

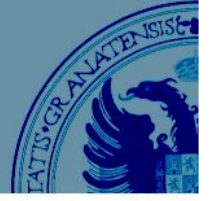

#### **Gateways**

Clases auxiliares que se corresponden con las entidades presentes en la base de datos e implementan las operaciones necesarias para manipular la base de datos [CRUD: Create, Retrieve, Update & Delete].

El uso de gateways nos permite no mezclar la lógica de la aplicación con el acceso a los datos externos.

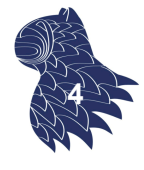

### Acceso a los datos

#### **Gateways**

#### **Person Gateway**

lastname firstname numberOfDependents

insert

update delete

find (id) findForCompany(companyID)

(1 gateway/tupla) (1 gateway/tabla)

#### **Person Gateway**

find (id) : RecordSet findWithLastName(String): RecordSet update (id. lastname, firstname, numberOfDependents) insert (lastname, firstname, numberOfDependents) delete (id)

Row Data Gateway Table Data Gateway

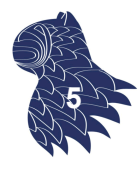

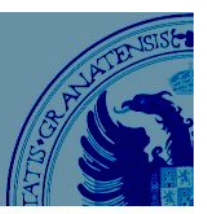

#### **Gateways**

Table Data Gateway

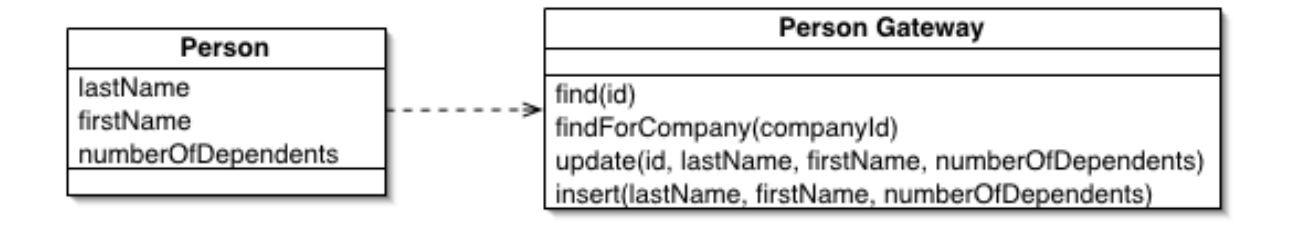

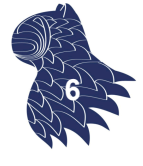

### Acceso a los datos

#### **Gateways**

Row Data Gateway

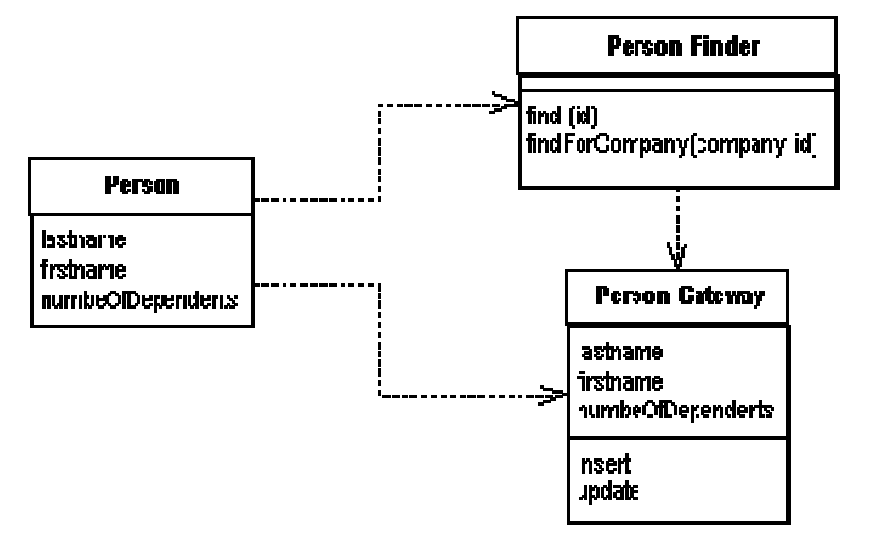

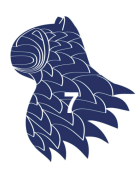

### **O/R Mapping**.

Se establece una correspondencia entre el modelo orientado a objetos del dominio y la representación de los distintos objetos en una base de datos relacional.

- **En las dos alternativas anteriores, los objetos de la** aplicación han de ser conscientes de cómo se representan en la base de datos.
- En el caso del O/R mapping, los objetos pueden ignorar la estructura de la base de datos y cómo se realiza la comunicación con la base de datos.

### Acceso a los datos

#### **O/R Mapping**.

Se establece una correspondencia entre el modelo orientado a objetos del dominio y la representación de los distintos objetos en una base de datos relacional.

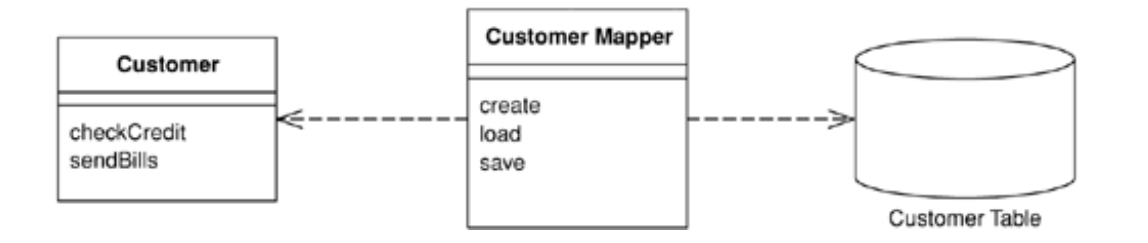

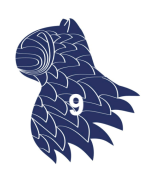

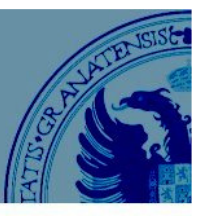

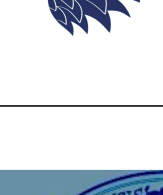

**8**

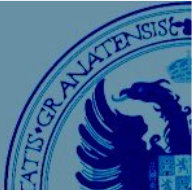

### **O/R Mapping**.

Se establece una correspondencia entre el modelo orientado a objetos del dominio y la representación de los distintos objetos en una base de datos relacional.

- La inversión de control característica de esta opción independiza el modelo orientado a objetos del dominio de la capa de acceso a los datos: se puede cambiar la base de datos sin tener que tocar el modelo orientado a objetos del dominio y viceversa.
- **Solución más flexible (facilita el desarrollo,** la depuración y la evolución de las aplicaciones).

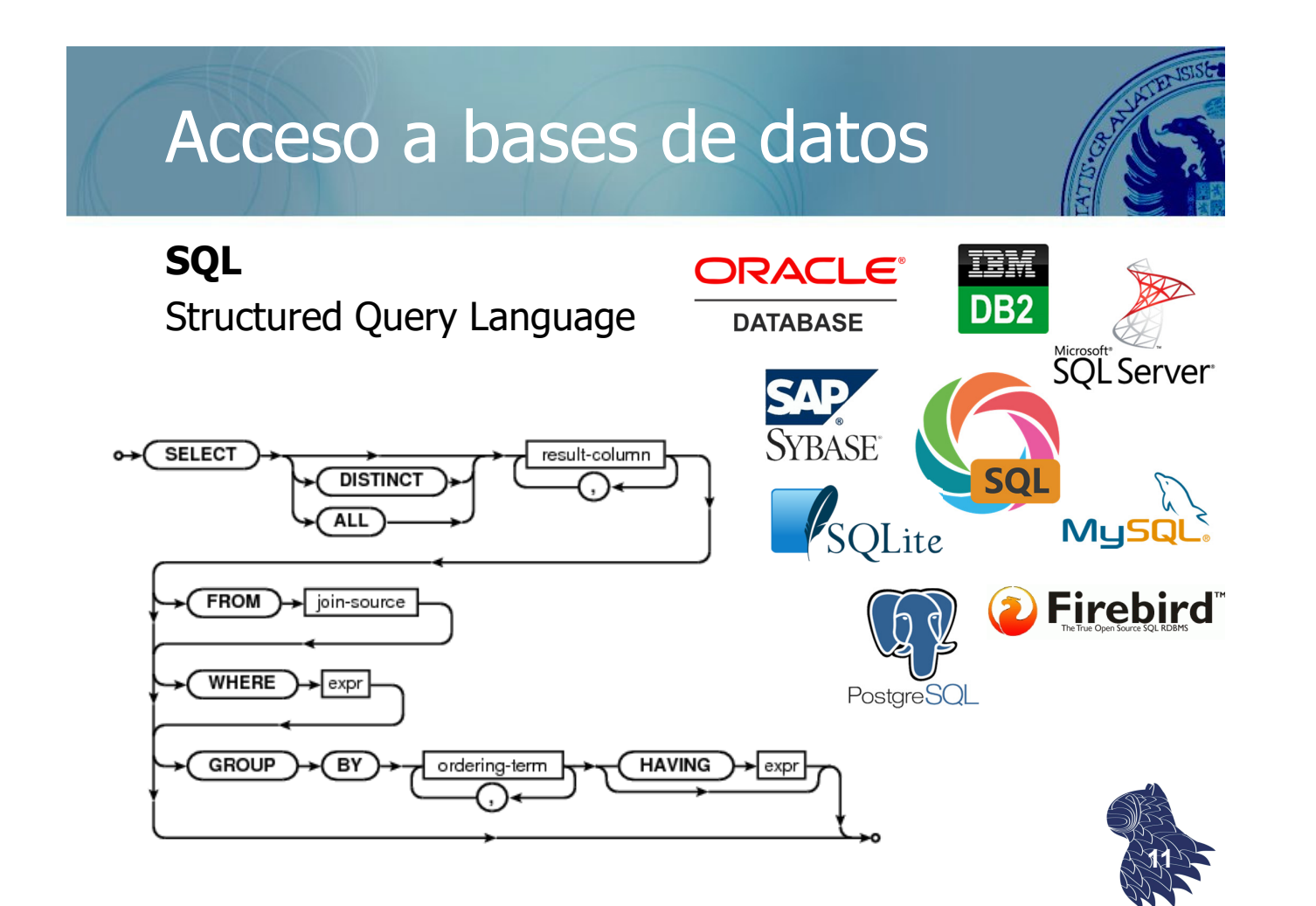

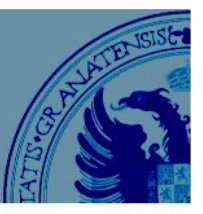

### **ISO SQL/CLI (estándar SQL-92)**

API [Application Programming Interface] para acceder a una base de datos relacional utilizando sentencias SQL desde el código de una aplicación:

- ODBC [Open DataBase Connectivity] de Microsoft.
- **JDBC** [Java DataBase Connectivity] en Java.
- **ADO.NET [ActiveX Data Objects] para .NET.**
- DB-API en Python.

…

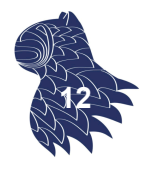

### SQL Call-Level Interface [CLI]

### **JDBC [Java DataBase Connectivity]**

Drivers JDBC

- DBC-ODBC bridge
- **Native API driver**
- **Middleware driver**
- **Pure Java driver**

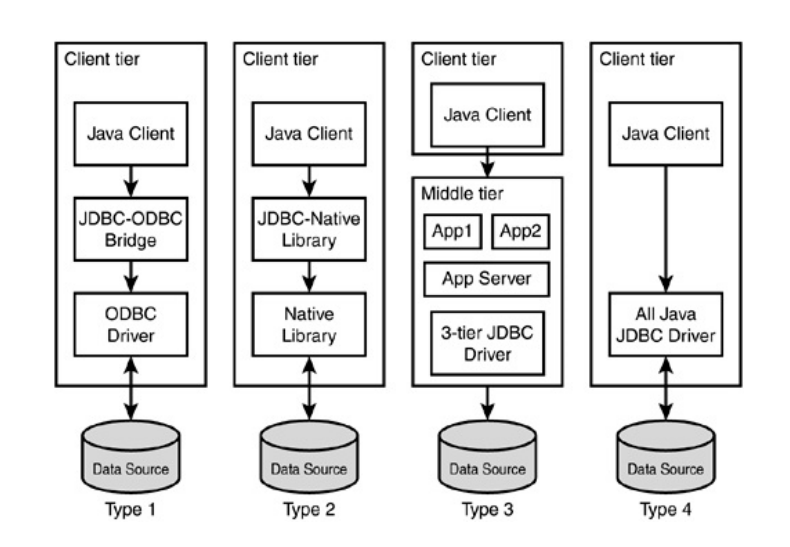

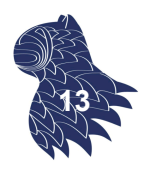

### **JDBC [Java DataBase Connectivity]**

Principales clases (paquete java.sql)

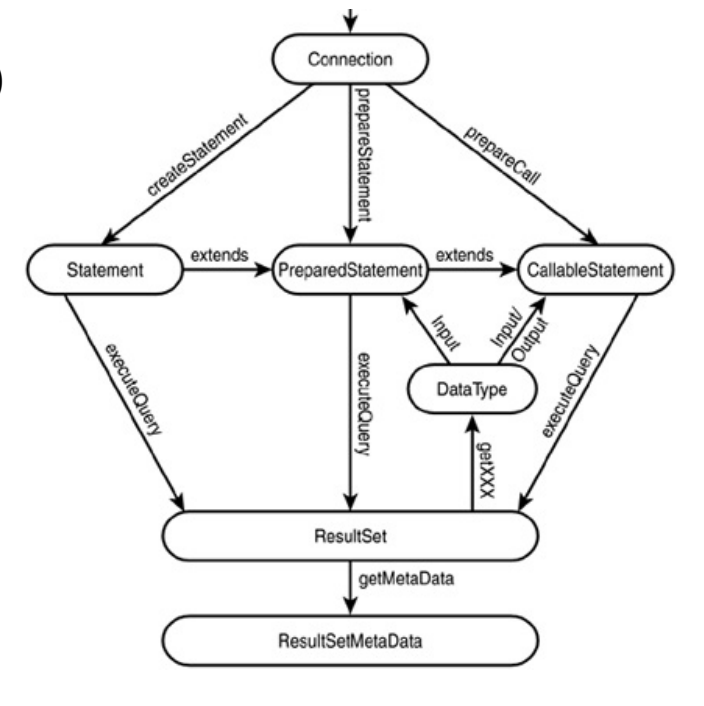

**14**

# SQL Call-Level Interface [CLI]

### **JDBC [Java DataBase Connectivity]**

Establecimiento de conexiones

```
try {
  // 1. Cargamos el driver JDBC de nuestro DBMS (p.ej. Oracle)
  Class.forName("oracle.jdbc.driver.OracleDriver"); 
  // 2. Establecemos una conexión con la BD
  Connection connection = DriverManager.getConnection(
    "jdbc:oracle:thin:@localhost:1521:SID",
    "usuario", "password");
  …
} catch (ClassNotFoundException driverError) {
    // Driver no encontrado
} catch (SQLException sqlError) {
    // Error SQL (p.ej. usuario/clave incorrectas)
}
                                                               15
```
### **JDBC [Java DataBase Connectivity]**

Ejecución de sentencias SQL

```
Statement statement = connection.createStatement();
ResultSet set = statement.executeQuery("SELECT * FROM clients");
// Resultado de la consulta
while (set.next()) {
    … set.getString("name"); … 
    … set.getString("address"); …
    … set.getDate("birthdate"); …
   … set.getBigDecimal("balance"); …
}
```
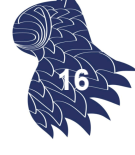

### SQL Call-Level Interface [CLI]

#### **JDBC [Java DataBase Connectivity]**

Tipos de datos SQL

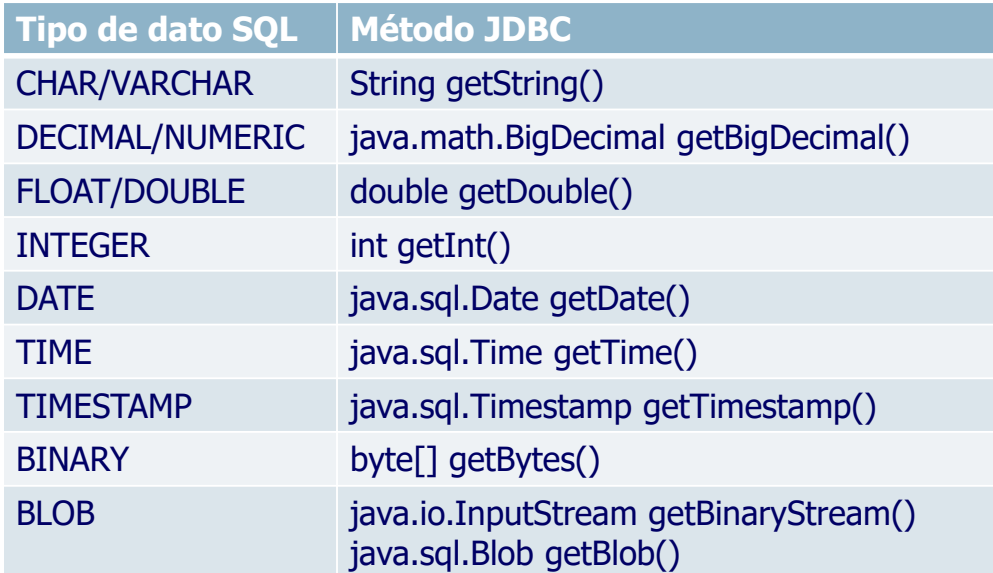

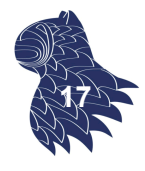

### **JDBC [Java DataBase Connectivity]**

**Peligro:** Inyección de código SQL

```
String sql = "select * from user where username='" + username 
           + "' and password='" + password + "'";
stmt = conn.createStatement();
rs = stmt.executeQuery(sql);
if (rs.next()) {
  out.println("Successfully logged in");
} else {
  out.println("Invalid username and/or password");
}
```
Entrada del usuario: username = admin' OR '1'='1 select \* from user where username='admin' OR '1'='1' and password=' '

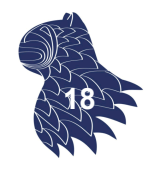

**19**

# SQL Call-Level Interface [CLI]

### **JDBC [Java DataBase Connectivity]**

Para evitar ataques por inyección de código SQL… **PreparedStatement**

```
PreparedStatement statement = connection.prepareStatement ( 
  "UPDATE clients SET address = ? WHERE ID = ?");
statement.setString (1, "Nueva dirección");
statement.setInt (2, 123456 );
statement.execute();
// Resultado
… statement.getUpdateCount() … // getResultSet() para consultas
```
### **JDBC [Java DataBase Connectivity]**

Pool de conexiones

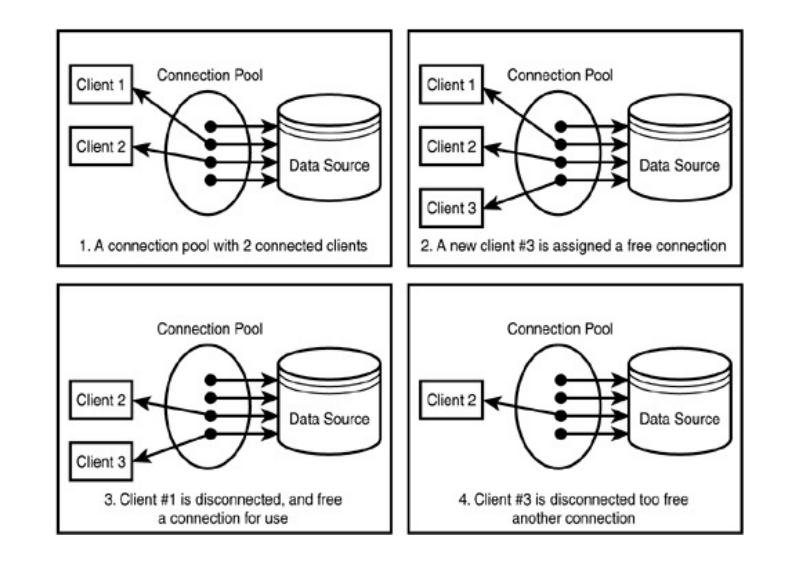

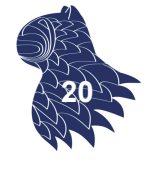

# SQL Call-Level Interface [CLI]

### **ADO.NET (plataforma .NET)**

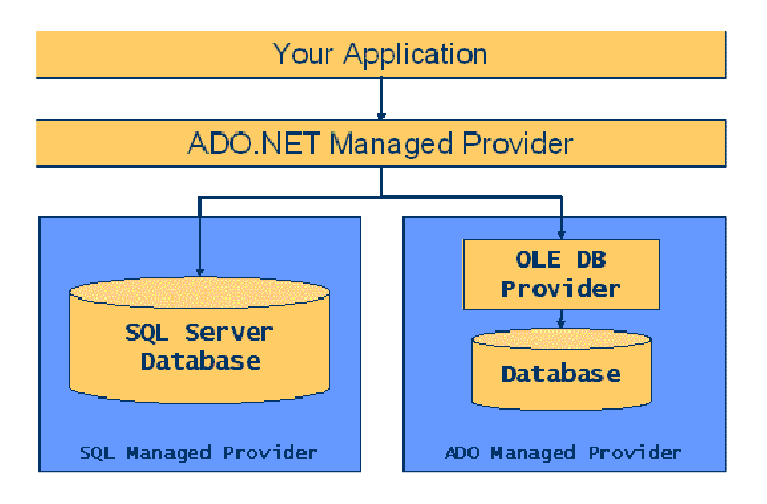

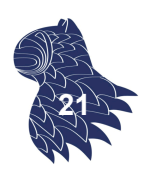

### **ADO.NET (plataforma .NET)**

#### Establecimiento de conexiones

string connectionString = "User ID=sa;Initial Catalog=MYDB;" + "Data Source=MYSERVER"; SqlConnection connection = new SqlConnection(connectionString);

#### Ejecución de consultas (usando DataSet)

```
SqlDataAdapter adapter = new SqlDataAdapter();
DataSet dataset = new DataSet();
```
string sqlQuery = "SELECT \* FROM Customers"; adapter.SelectCommand = new SqlCommand(sqlQuery, connection);

connection.Open(); adapter.Fill(dataset); connection.Close(); **<sup>22</sup>**

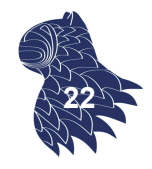

# SQL Call-Level Interface [CLI]

### **ADO.NET (plataforma .NET)**

Ejecución de consultas (usando DataReader)

```
string sqlQuery = "SELECT Name FROM Users";
SqlCommand sqlCommand = new SqlCommand(sqlQuery, connection);
```
#### connection.Open(); SqlDataReader reader = sqlCommand.ExecuteReader();

```
while (reader.Read()) {
   … reader.GetString(0) …
}
```
myReader.Close(); connection.Close(); **23**

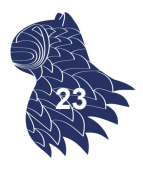

### **ADO.NET (plataforma .NET)**

Ejecución de sentencias SQL

string sqlInsert = "INSERT INTO Clients(Name) VALUES (@Name)"; SqlCommand sqlCommand = new SqlCommand(sqlInsert, connection);

SqlParameter param = sqlCommand.Parameters.Add ( new SqlParameter("@Name", SqlDbType.VarChar, 100));

 $param.Vallow = . . .$ 

connection.Open(); sqlCommand.ExecuteNonQuery(); connection.Close();

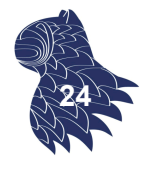

# SQL Call-Level Interface [CLI]

#### **SQLite (Android)** Esquema (local)

```
public final class FeedReaderContract {
 public FeedReaderContract() {}
 /* Inner class that defines the table contents */
 public static abstract class FeedEntry implements BaseColumns {
   public static final String TABLE NAME = "entry";
   public static final String COLUMN NAME ENTRY ID = "entryid";
   public static final String COLUMN NAME TITLE = "title";
   public static final String COLUMN NAME SUBTITLE = "subtitle";
   ...
 }
} 25
```
### **SQLite (Android)**

Base de datos (local): Creación

```
public class FeedReaderDbHelper extends SQLiteOpenHelper {
   // If you change the database schema, 
   // you must increment the database version.
   public static final int DATABASE VERSION = 1;
   public static final String DATABASE NAME = "FeedReader.db";
   public FeedReaderDbHelper(Context context) {
       super(context, DATABASE NAME, null, DATABASE VERSION);
   }
   public void onCreate(SQLiteDatabase db) {
       db.execSQL(SQL_CREATE_TABLE);
   } 26
```
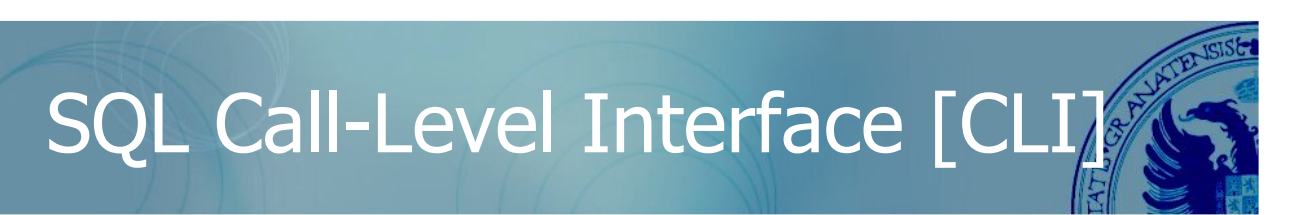

### **SQLite (Android)**

}

Base de datos (local): Actualizaciones

```
public void onUpgrade
  (SQLiteDatabase db, int oldVersion, int newVersion) {
    // Data cache, just discard the data and start over
    db.execSQL(SQL_DROP_TABLE);
    onCreate(db);
}
public void onDowngrade
  (SQLiteDatabase db, int oldVersion, int newVersion) {
    onUpgrade(db, oldVersion, newVersion);
}
```
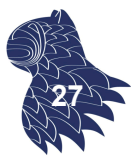

### **SQLite (Android)**

Almacenamiento de datos

FeedReaderDbHelper mDbHelper = new FeedReaderDbHelper(getContext()); SQLiteDatabase db = mDbHelper.**getWritableDatabase**();

// Map of values, where column names are the keys ContentValues values = new ContentValues(); values.put(FeedEntry.COLUMN NAME ENTRY ID, id); values.put(FeedEntry.COLUMN NAME TITLE, title); values.put(FeedEntry.COLUMN\_NAME\_CONTENT, content);

// Insert the new row long newRowId = **db.insert**(FeedEntry.TABLE\_NAME, FeedEntry.COLUMN NAME NULLABLE, values);

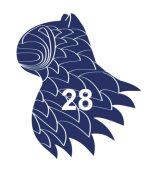

# SQL Call-Level Interface [CLI]

### **SQLite (Android)**

Consulta de datos

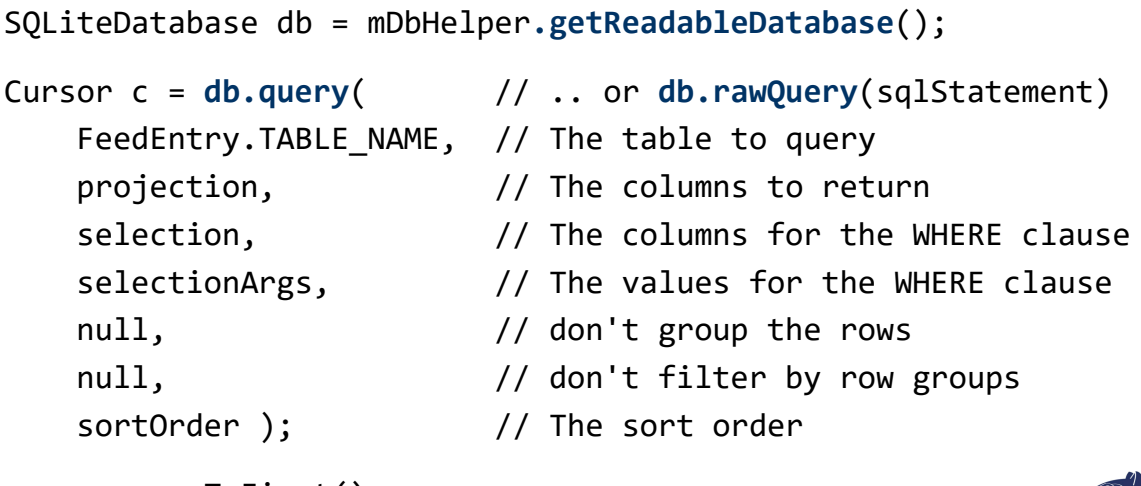

```
cursor.moveToFirst();
long itemId = cursor.getLong(
    cursor.getColumnIndexOrThrow(FeedEntry. ID));
```
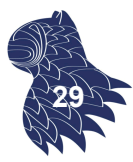

### **SQLite (Android)**

Borrado y actualizaciones

```
// 'where' clause
String selection = FeedEntry.COLUMN_NAME_ENTRY_ID + " LIKE ?";
String[] selectionArgs = { String.valueOf(rowId) };
```
// SQL statement **db.delete**(table\_name, selection, selectionArgs);

// New values ContentValues values = new ContentValues(); values.put(FeedEntry.COLUMN\_NAME\_TITLE, title); // SQL statement int count = db.update(FeedReaderDbHelper.FeedEntry.TABLE\_NAM values, selection, selectionArgs); **30**

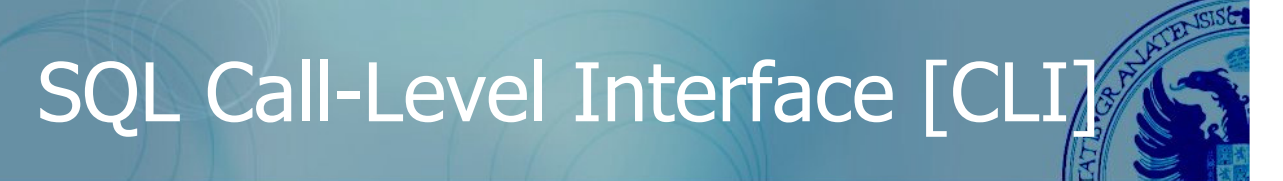

### **SQLite (Android)**

Utilizando SQL directamente

```
// SQL query
Cursor cursor = db.rawQuery ( 
                  "SELECT id, name FROM people WHERE id = ?", 
                  new String[] {"1234"} );
// SQL statement
db.execSQL ( string );
   // NOTA: Google recomienda utilizar 
   // - db.insert(String, String, ContentValues)
   // - db.update(String, ContentValues, String, String[])
   // - db.delete(String, String, String[]) 31
```
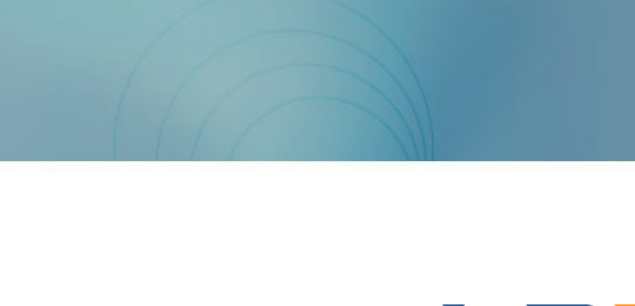

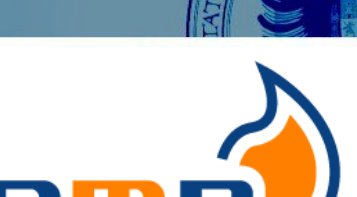

Linux Apache MySQL PHP, Perl, Python

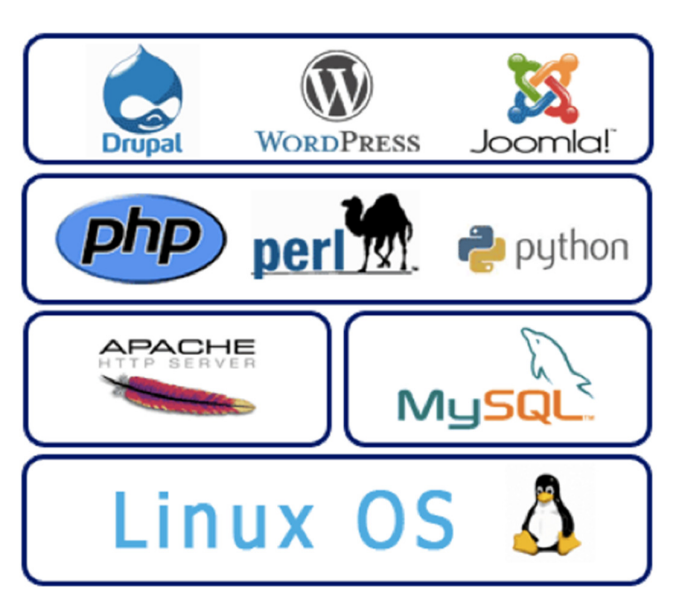

SQL

**LAMP stack**

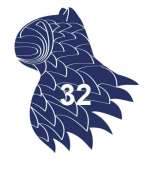

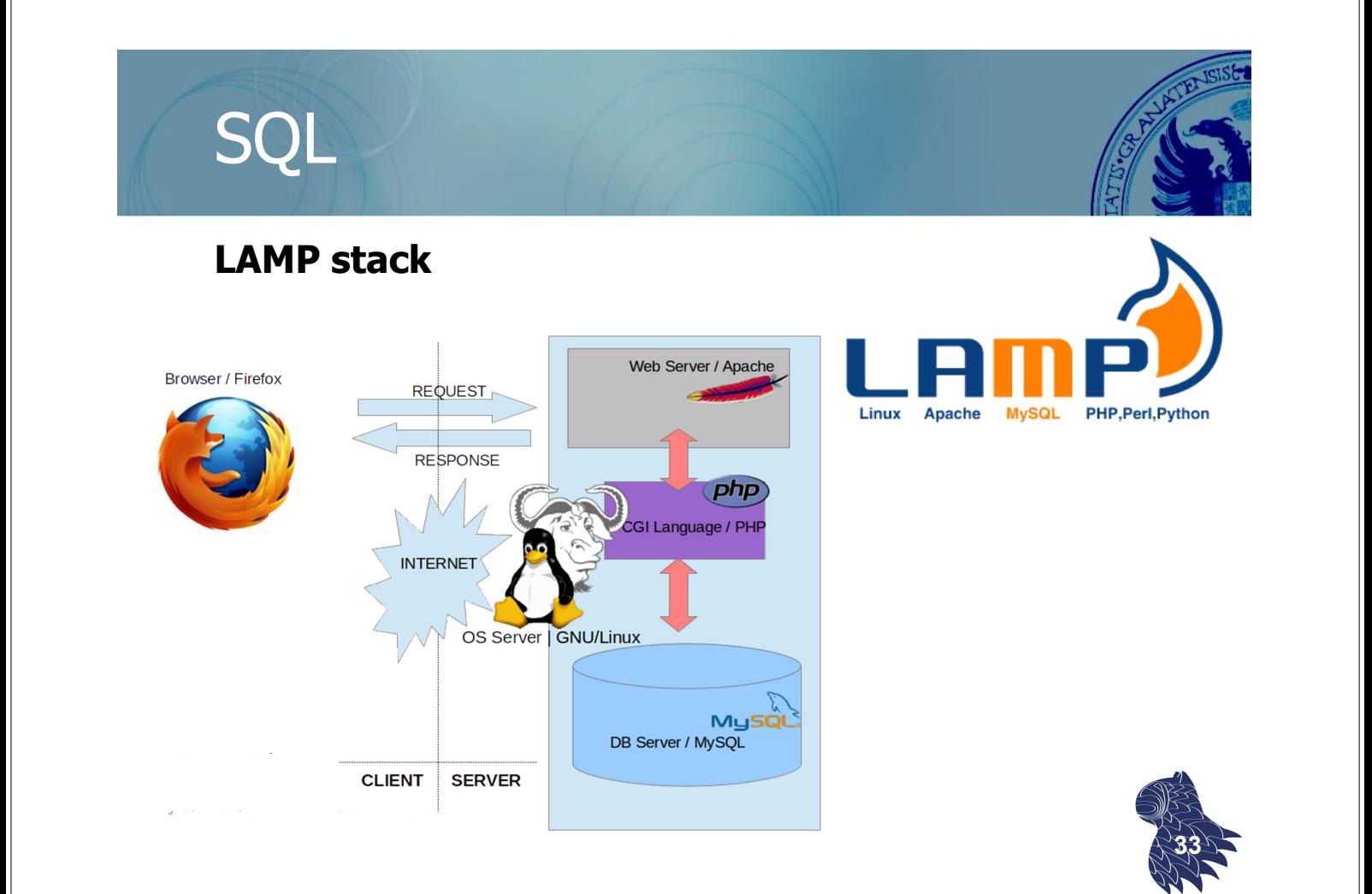

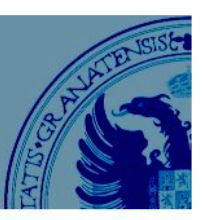

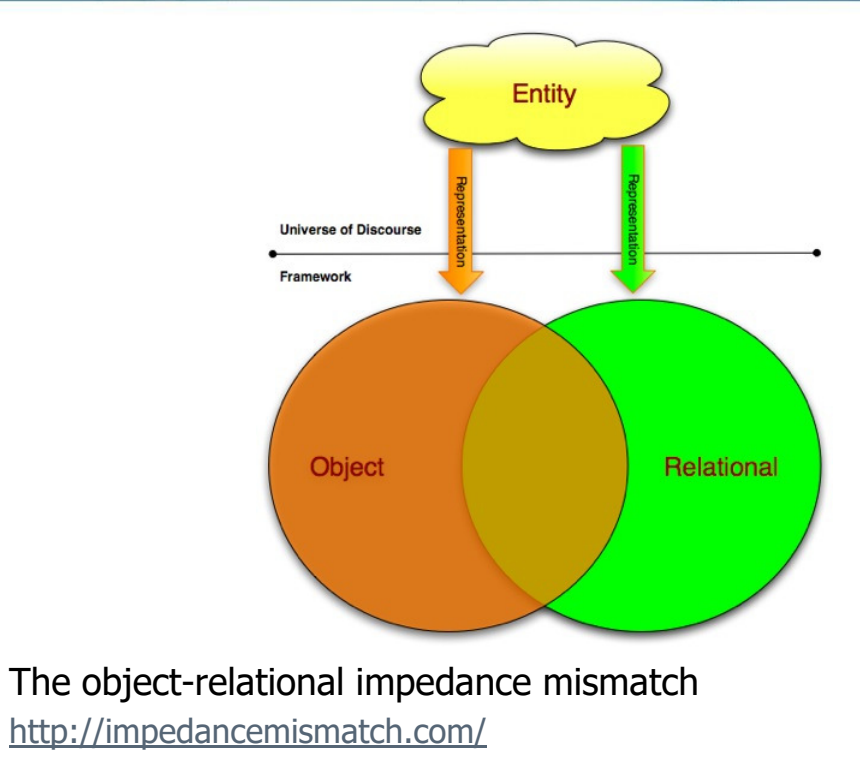

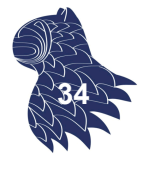

### O/R Mapping

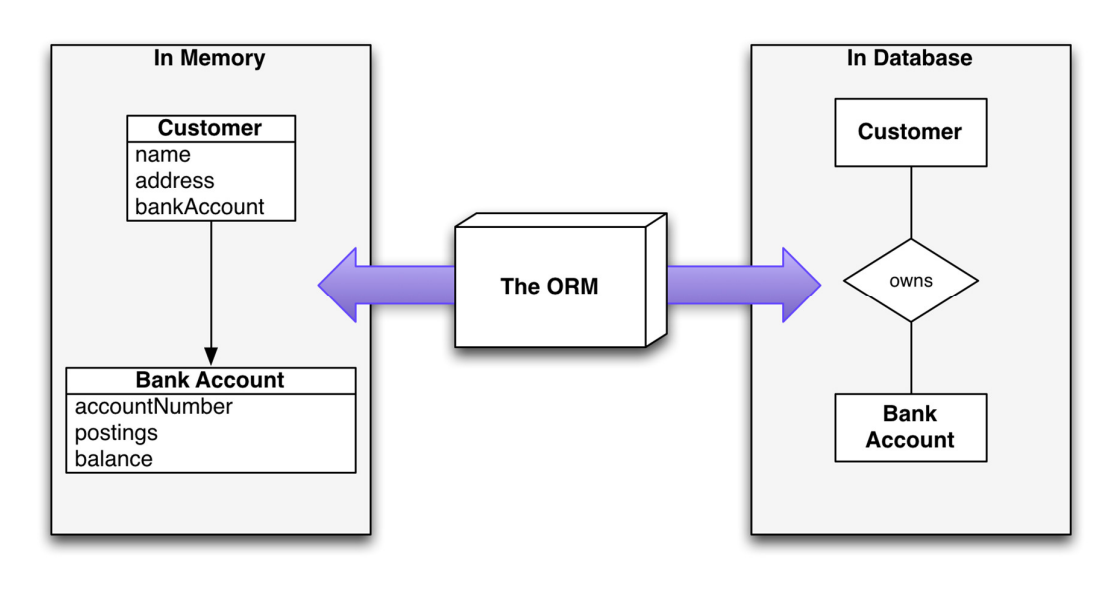

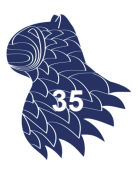

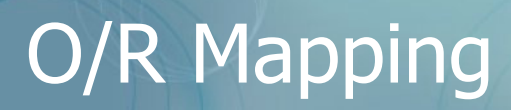

### **Ejemplo: C#**

Usando ADO.NET (CLI estándar para .NET):

```
String sql = "SELECT ... FROM clientes WHERE id = 10"; 
DbCommand cmd = new DbCommand(connection, sql); 
Result res = cmd.Execute(); 
String name = res[0]["FIRST_NAME"];
```
Usando ORM:

```
Client client = repository.GetClient(10);
String name = client.getFirstName(); 36
```
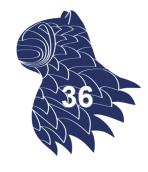

### O/R Mapping

### **Foreign-key mapping**

Relaciones muchos a uno y uno a muchos

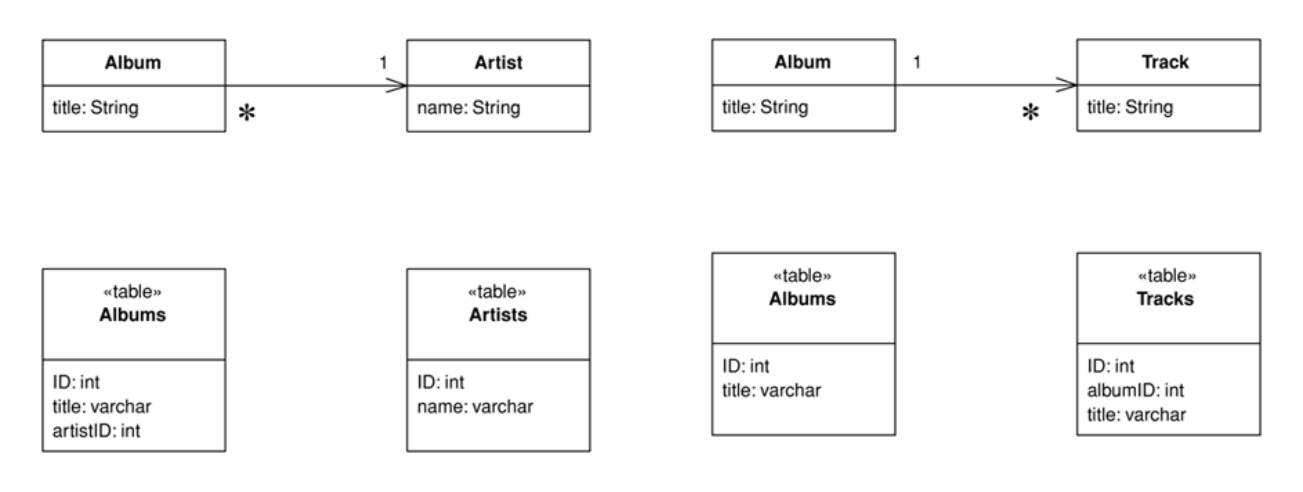

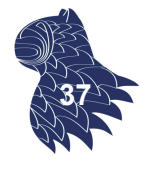

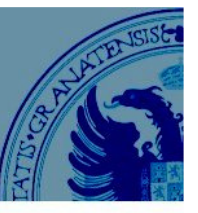

### **Association table mapping**

Relaciones muchos a muchos

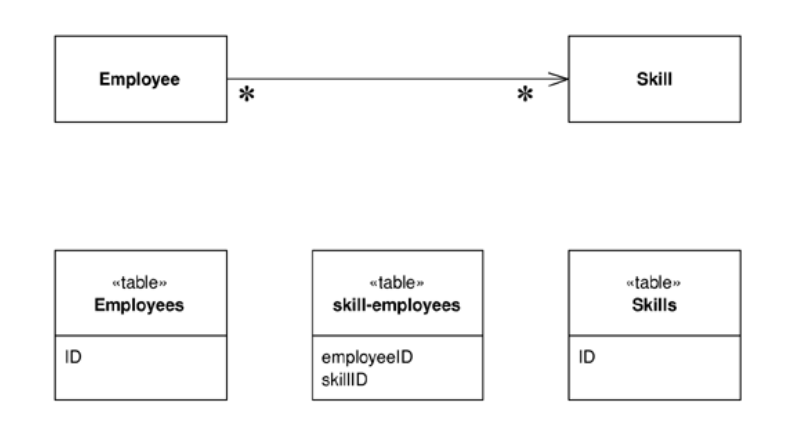

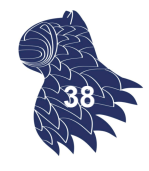

### O/R Mapping

#### **Single table inheritance**

Herencia & relaciones "es-un" (1/3)

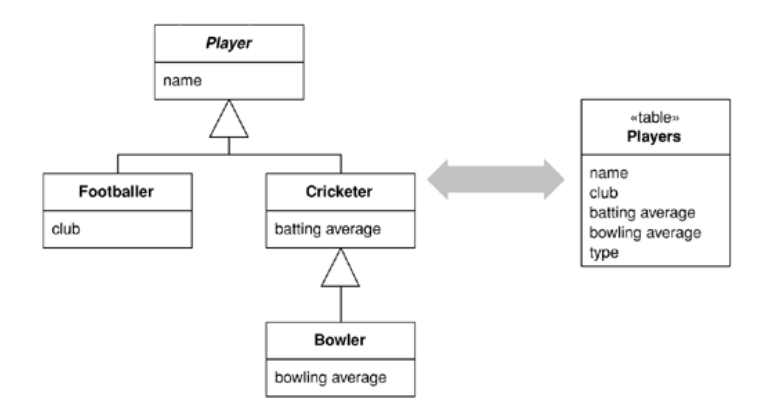

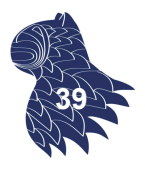

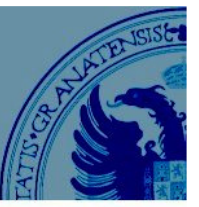

#### **Concrete table inheritance**

Herencia & relaciones "es-un" (2/3)

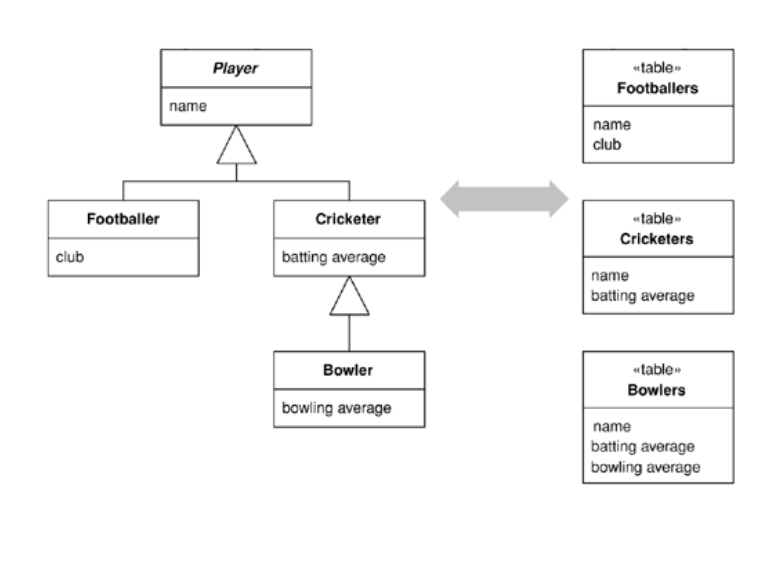

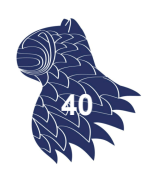

### O/R Mapping

#### **Class table inheritance**

Herencia & relaciones "es-un" (3/3)

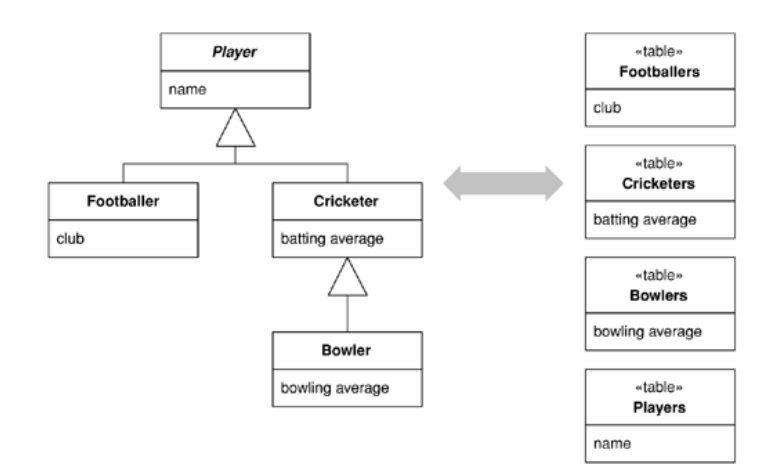

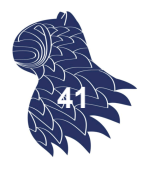

### **Gestión de identidades**

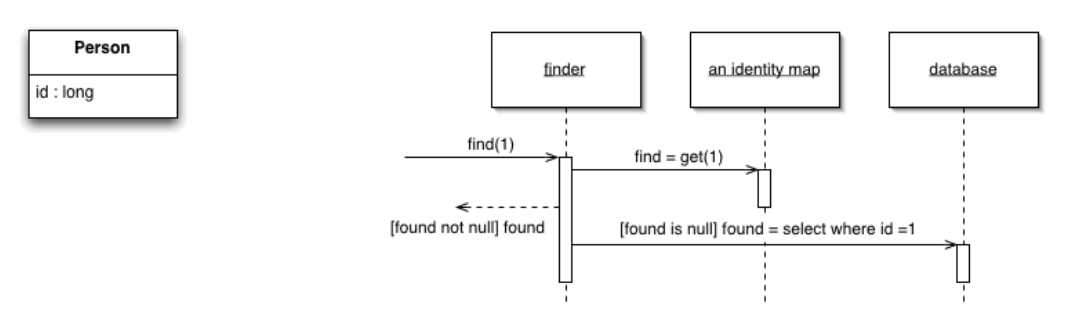

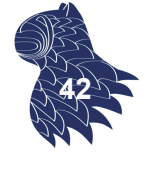

### O/R Mapping

**Lazy Load** Carga de los datos

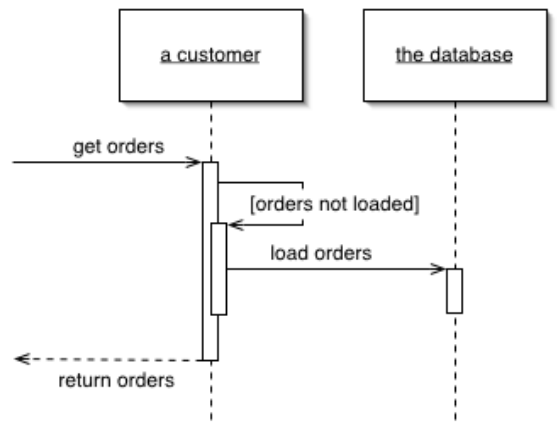

Alternativas de implementación:

- **Inicialización** (miembros null hasta que se accede a ellos).
- **Proxy** (se carga el objeto real la primera vez que se llama).
- Value holder (método getValue para acceder al objeto).
- Ghost (objeto sin datos, se rellena de golpe). **<sup>43</sup>**

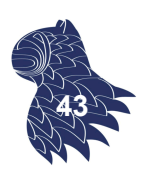

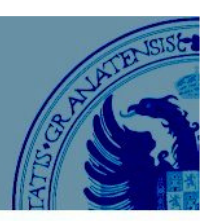

### **Dependent mapping**

Carga de los datos para entidades débiles

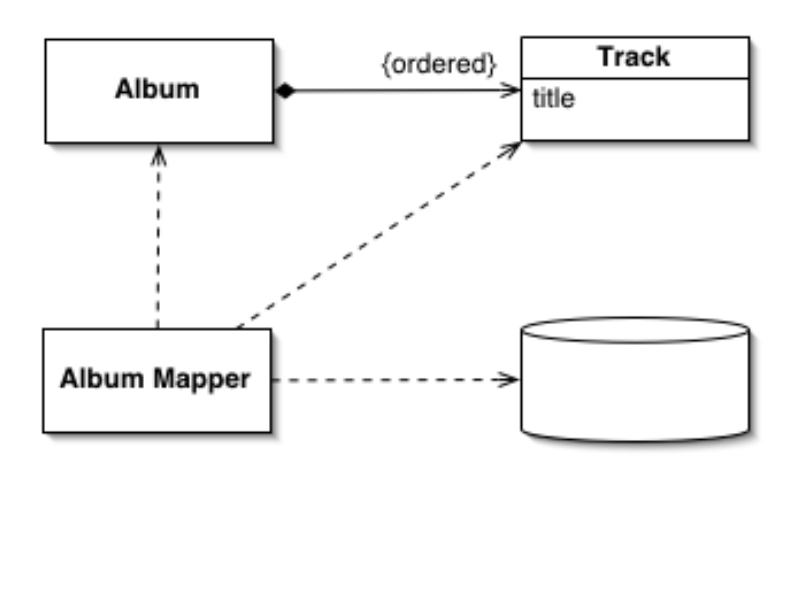

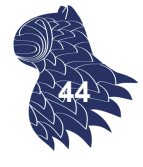

## O/R Mapping

### **Herramientas de O/R Mapping**

En vez de programar manualmente la correspondencia entre objetos y tablas, se pueden utilizar metadatos para especificar la correspondencia y automatizar el proceso.

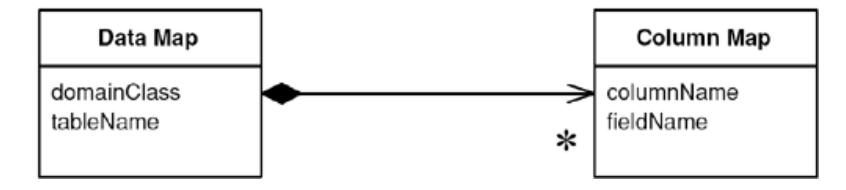

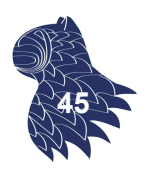

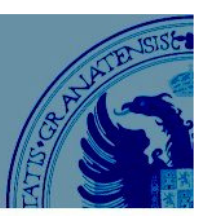

Column Map

columnName

fieldName

 $\ast$ 

### **Herramientas de O/R Mapping**

Data Map

domainClass

tableName

Realización de consultas: "Query objects"

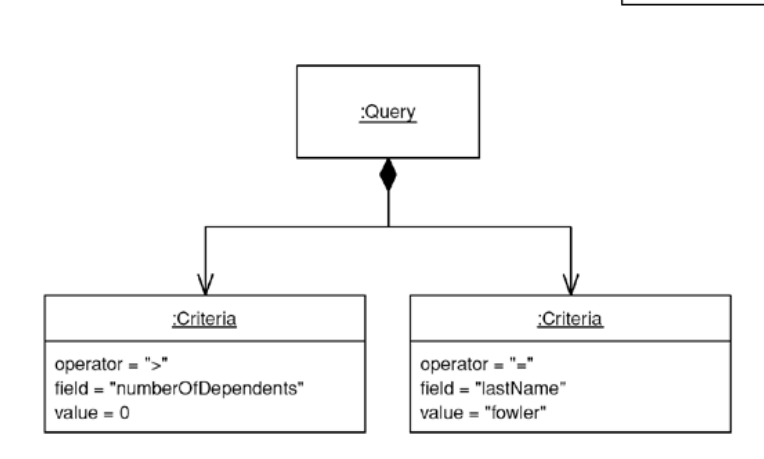

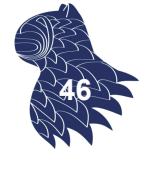

### O/R Mapping

#### **Herramientas de O/R Mapping**

Almacenamiento de datos: "Repositories"

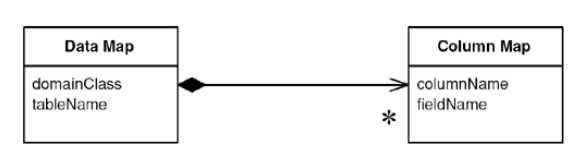

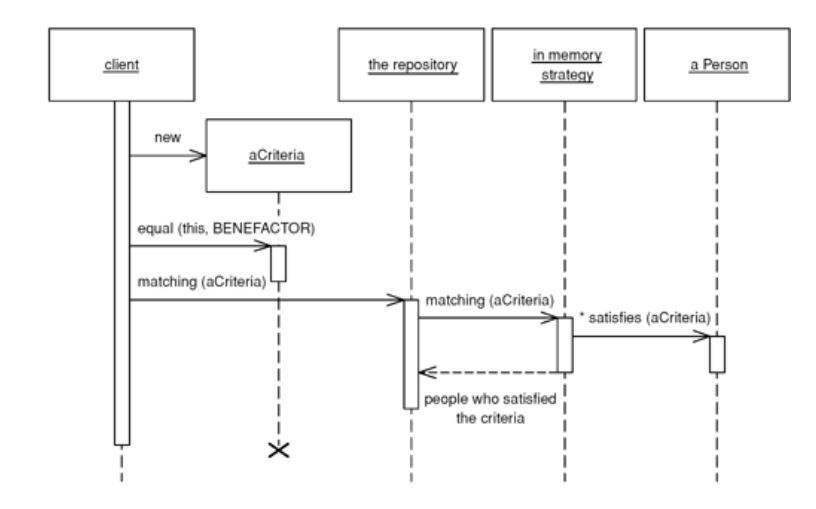

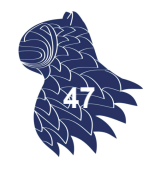

### **Herramientas de O/R Mapping**

- **JDO** [Java Data Objects]
- JPA [Java Persistence API]: Lenguaje de consulta JPQL

Data Map

domainClass

tableName

- DataNucleus (JDO & JPA), e.g. Google App Engine
- Hibernate (Java, JPA) & Nhibernate (.NET)
- iBATIS (Java, .NET, Ruby)  $\rightarrow$  MyBATIS (Java)

# Herramientas de O/R Mapping

**DataNucleus** (JDO & JPA)

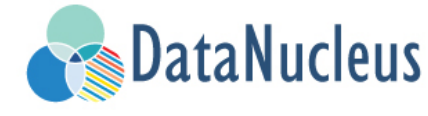

### 1. Clases en Java

```
public class Product
{
    String name;
    String description;
    double price;
    …
}
                               public class Book extends Product
                               {
                                   String author;
                                   String isbn;
                                   String publisher;
                                   …
                               }
```
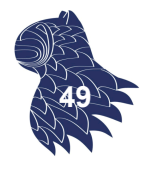

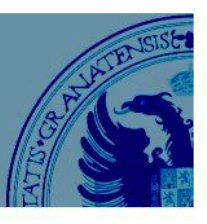

**Column Map** 

olumnName:

fieldName

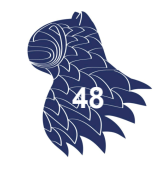

#### **DataNucleus** (JDO & JPA)

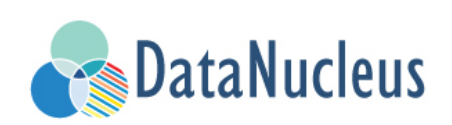

#### 2a. Persistencia (anotaciones)

@PersistenceCapable public class Product { String name; String description; double price; … } @PersistenceCapable public class Book extends Product { String author; String isbn; String publisher; … }

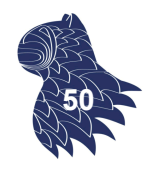

# Herramientas de O/R Mapping

### **DataNucleus** (JDO & JPA)

#### 2b. Persistencia (XML)

<?xml version="1.0"?>

```
DataNucleus
```

```
<!DOCTYPE orm PUBLIC "-//Sun Microsystems, Inc.//DTD Java Data Objects Metadata 2.0//EN" 
   "http://java.sun.com/dtd/orm_2_0.dtd">
<orm>
 <package name="org.datanucleus.samples.jdo.tutorial">
   <class name="Product" identity-type="datastore" table="JDO_PRODUCTS">
     <inheritance strategy="new-table"/>
     <field name="name">
         <column name="PRODUCT_NAME" length="100" jdbc-type="VARCHAR"/></field>
      <field name="description">
         <column length="255" jdbc-type="VARCHAR"/></field></class>
    <class name="Book" identity-type="datastore" table="JDO_BOOKS">
      <inheritance strategy="new-table"/>
      <field name="isbn">
          <column length="20" jdbc-type="VARCHAR"/></field>
     <field name="author">
          <column length="40" jdbc-type="VARCHAR"/></field>
      <field name="publisher">
          <column length="40" jdbc-type="VARCHAR"/></field></class>
    </package>
</orm>
                                                                                  51
```
### **DataNucleus** (JDO & JPA)

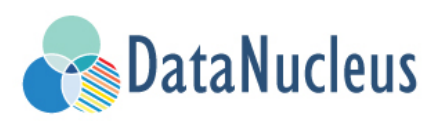

3. Instrumentación de las clases: JDO "Enhancers"

Usando Ant ant enhance

Usando Maven mvn datanucleus:enhance

Manualmente java –cp … org.datanucleus.enhancer.DataNucleusEnhancer \*.java

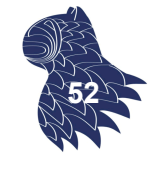

### Herramientas de O/R Mapping

**DataNucleus** (JDO & JPA)

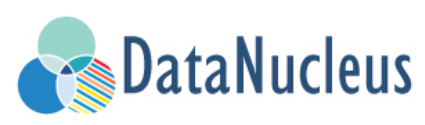

### 4. Generación automática del esquema de la base de datos

#### Fichero de configuración (datanucleus.properties)

javax.jdo.PersistenceManagerFactoryClass=org.datanucleus.jdo.JDOPersistenceManagerFactory javax.jdo.option.ConnectionDriverName=org.hsqldb.jdbcDriver javax.jdo.option.ConnectionURL=jdbc:hsqldb:mem:nucleus1 javax.jdo.option.ConnectionUserName=sa

javax.jdo.option.ConnectionPassword= javax.jdo.option.Mapping=hsql datanucleus.autoCreateSchema=true datanucleus.validateTables=false

datanucleus.validateConstraints=false

#### Usando Ant

ant createschema

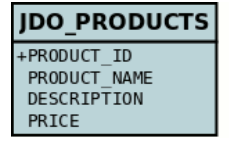

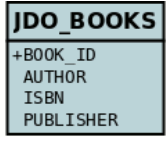

Usando Maven

mvn datanucleus:schema-create

#### **Manualmente**

java –cp … org.datanucleus.store.rdbms.SchemaTool -props datanucleus.properties -create \*.java **<sup>53</sup>**

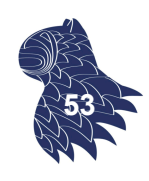

### **DataNucleus** (JDO & JPA)

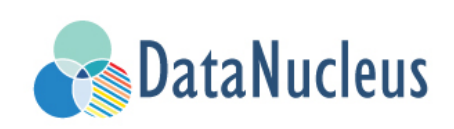

### 5. Uso desde una aplicación: CREATE

```
PersistenceManagerFactory pmf = 
  JDOHelper.getPersistenceManagerFactory("datanucleus.properties"); 
PersistenceManager pm = pmf.getPersistenceManager();
Transaction tx=pm.currentTransaction();
try {
    tx.begin();
    Product product = new Product("iPad", "Apple tablet", 649.99);
    pm.makePersistent(product);
    tx.commit();
} finally {
    if (tx.isActive()) tx.rollback();
    pm.close();
}
```
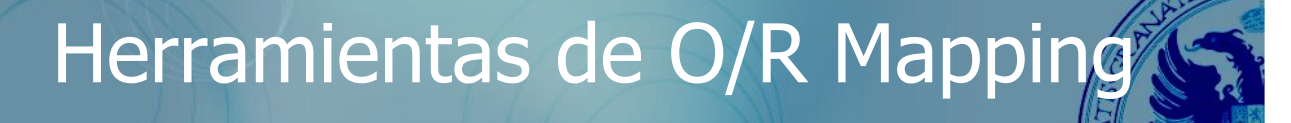

**DataNucleus** (JDO & JPA)

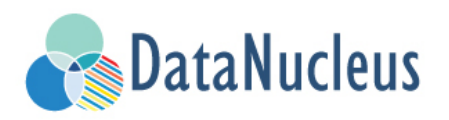

### 5. Uso desde una aplicación: READ

```
Transaction tx=pm.currentTransaction();
try {
    tx.begin();
    Extent e = pm.getExtent(Product.class, true);
    Query q = pm.newQuery(e,"price < 1500.00");
    q.setOrdering("price ascending");
    Collection c = (Collection) q.execute();
    for (Product p: c) \{ \dots \}tx.commit();
} finally {
    if (tx.isActive()) tx.rollback();
    pm.close();
}
```
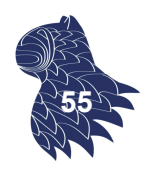

**54**

### **DataNucleus** (JDO & JPA)

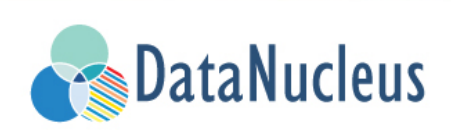

5. Uso desde una aplicación: DELETE

```
Transaction tx = pm.currentTransaction();try {
    tx.begin();
    ... 
    pm.deletePersistent(product);
    tx.commit();
} finally {
    if (tx.isActive()) tx.rollback();
    pm.close();
}
```
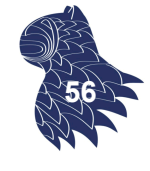

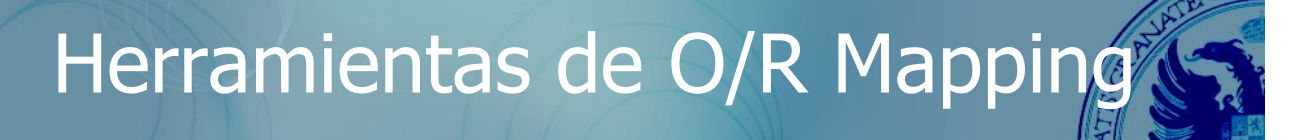

#### **Hibernate**

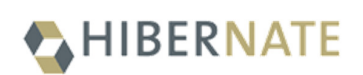

1. Clase en Java [POJO: Plain Old Java Object]

```
public class Employee 
{
  private int id;
  private String firstName;
  private String lastName;
  private int level;
  … 
  // Métodos get & set
  …
}
```
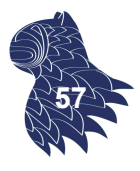

#### **Hibernate**

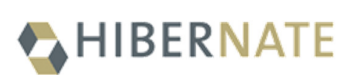

2. Tabla en la base de datos relacional (p.ej. MySQL)

```
create table EMPLOYEE (
   id INT NOT NULL auto increment,
  first name VARCHAR(20) default NULL,
  last name VARCHAR(20) default NULL,
  level INT default NULL,
  PRIMARY KEY (id)
);
```
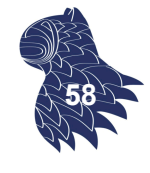

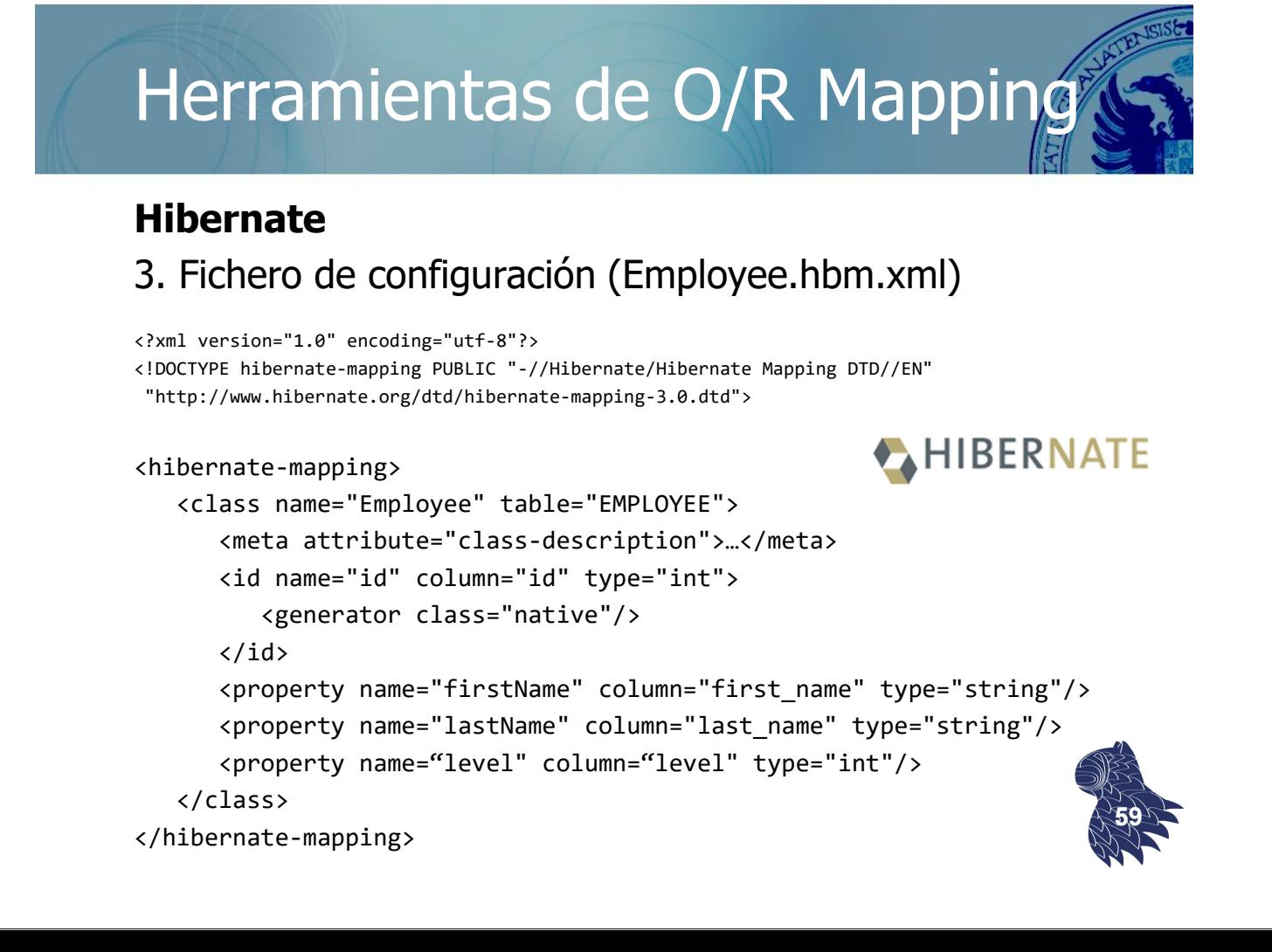

#### **Hibernate:** CREATE

### HIBERNATE

public int addEmployee (String fname, String lname, int level) { Session session = sessionFactory.openSession(); Transaction  $tx = null$ ; Integer employeeID = null; try{ tx = session.beginTransaction(); Employee employee = new Employee(fname, lname, level); employeeID = (Integer) **session.save(employee);**  tx.commit(); } catch (HibernateException e) { if (tx!=null) tx.rollback(); } finally { session.close(); } return employeeID; **}**

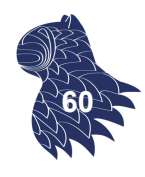

HIBERNATE

**61**

# Herramientas de O/R Mapping

#### **Hibernate:** READ

```
public List listEmployees () {
  List employees;
  Session session = factory.openSession();
  Transaction tx = null;try {
   tx = session.beginTransaction();
    employees = session.createQuery("FROM Employee").list(); 
   tx.commit();
  } catch (HibernateException e) {
    if (tx!=null) tx.rollback();
  } finally {
    session.close(); 
  }
  return employees:
}
// for (Employee employee: employees) …
```
HIBERNATE

HIBERNATE

#### **Hibernate:** UPDATE

```
public void updateEmployee (int EmployeeID, int level) {
 Session session = factory.openSession();
 Transaction tx = null;
 try {
   tx = session.beginTransaction();
   Employee employee = (Employee)session.get(Employee.class, EmployeeID); 
   employee.setLevel ( level );
   session.update(employee); 
   tx.commit();
 } catch (HibernateException e) {
   if (tx!=null) tx.rollback();
 } finally {
   session.close(); 
 }
} 62
```
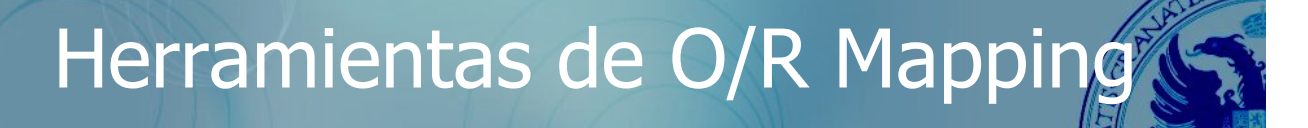

#### **Hibernate:** DELETE

```
public void deleteEmployee (int EmployeeID) {
  Session session = factory.openSession();
  Transaction tx = null;try {
    tx = session.beginTransaction();
    Employee employee = (Employee)session.get(Employee.class, EmployeeID); 
    session.delete(employee); 
    tx.commit();
  } catch (HibernateException e) {
    if (tx!=null) tx.rollback();
  } finally {
    session.close(); 
  }
}
                                                                        63
```
#### **iBATIS** → **MyBatis**

Acopla objetos en Java con sentencias SQL o llamadas a procedimientos almacenados

Opción A: Usando anotaciones

```
public interface BlogMapper {
   @Select("select * from Blog where id = #{id}")
   Blog selectBlog(int id);
}
```
BlogMapper mapper = session.getMapper(BlogMapper.class); Blog blog = mapper.selectBlog(101); **<sup>64</sup>**

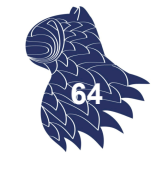

**MyBatis** 

**MyBatis** 

### Herramientas de O/R Mapping

#### **iBATIS** → **MyBatis**

Acopla objetos en Java con sentencias SQL o llamadas a procedimientos almacenados

#### Opción B: Usando ficheros XML

```
<?xml version="1.0" encoding="UTF-8" ?>
<!DOCTYPE mapper PUBLIC "-//mybatis.org//DTD Mapper 3.0//EN" "http://mybatis.org/dtd/mybatis-3-mapper.dtd">
<mapper namespace="BlogMapper">
    <select id="selectBlog" parameterType="int" resultType="Blog">
         select * from Blog where id = #{id}
    </select>
</mapper>
```
Blog blog = session.selectOne("BlogMapper.selectBlog", 101)

### **JPA [Java Persistence API]**

Clases anotadas

}

```
@Entity
public class Book {
   @Id
   private Integer id;
   private String title;
   private String isbn;
```
**@ManyToOne** private Publisher publisher;

```
@ManyToMany
private List<Author> authors;
```

```
@Entity
public class Publisher {
    @Id
    private Integer id;
    private String name;
   private String address; 
    @OneToMany(mappedBy = "publisher")
    private List<Book> books;
}
```
#### **@Entity**

```
public class Author {
    @Id
    private Integer id;
    private String firstName;
    private String lastName;
    @ManyToMany
    private List<Book> books;
}
```
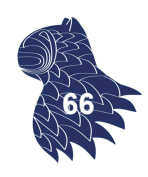

```
Herramientas de O/R Mapping
```
#### **JPA [Java Persistence API]**

Lenguaje de consulta JPQL

```
import javax.persistence.EntityManager;
import javax.persistence.Query;
…
public List<Author> getAuthorsByLastName(String lastName) 
{
 String queryString = "SELECT a FROM Author a" +
                       " WHERE a.lastName IS NULL" +
                       " OR LOWER(a.lastName)=LOWER(:lastName)";
  Query query = getEntityManager().createQuery(queryString);
  query.setParameter("lastName", lastName);
  return query.getResultList();
}
                                                               67
```
### Bibliografía recomendada

**Martin Fowler: Patterns of Enterprise Application Architecture** Addison-Wesley, 2003. ISBN 0321127420 http://martinfowler.com/eaaCatalog/

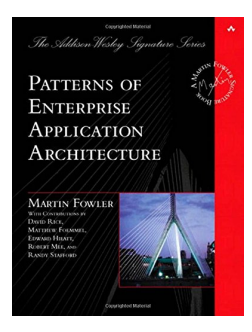

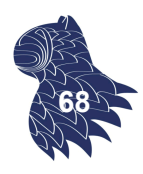